#### **Polynomy a racionalni funkce**

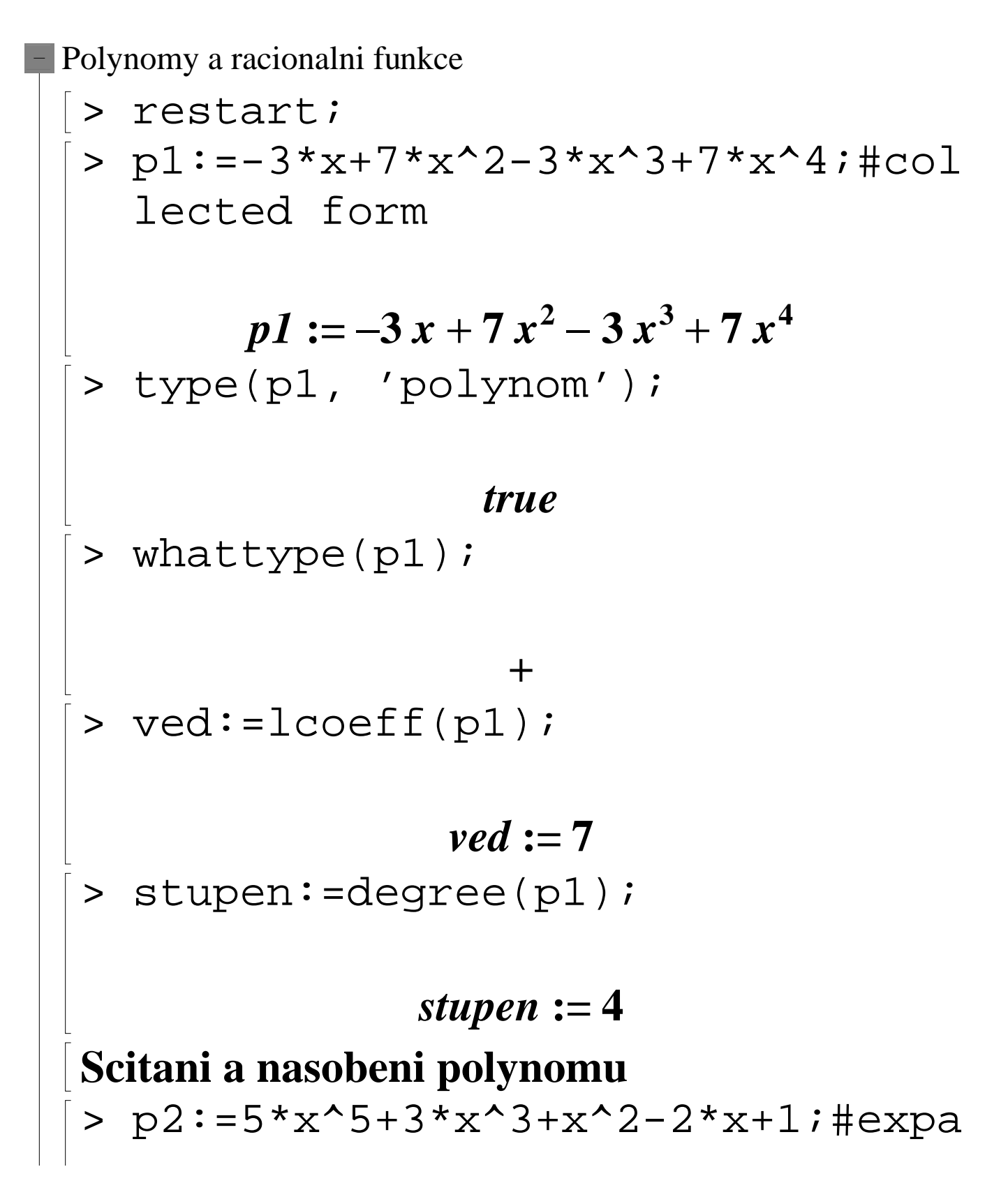

nded canonical form  
\n
$$
p2 := 5x^5 + 3x^3 + x^2 - 2x + 1
$$
\n
$$
2 * p1 - 3 * p2 + 3;
$$
\n
$$
11x^2 - 15x^3 + 14x^4 - 15x^5
$$
\n
$$
= 5x^3 + 14x^4 - 15x^5
$$
\n
$$
= 5x^3 + 7x^2 + 15x^3 + 14x^4 - 15x^5
$$
\n
$$
= 5x^3 + 3x^3 + x^2 - 2x + 1
$$
\n
$$
= 5x^3 + 3x^3 + x^2 - 2x + 1
$$
\n
$$
= 5x^3 + 13x^2 - 3x + 15x^2 + 15x^3 + 13x^2 - 3x + 15x^2 + 15x^3 + 15x^2 - 15x^3 + 15x^2 - 3x + 15x^2 - 15x^3 + 15x^2 - 3x + 15x^2 - 15x^3 + 15x^2 - 3x + 15x^2 - 15x^3 + 15x^2 - 3x + 15x^2 - 3x + 15x^2 - 15x^3 + 15x^2 - 3x + 15x^2 - 3x^2 + 15x^3 + 15x^2 - 3x^2 + 15x^2 - 3x^2 + 15x
$$

# $59049 \; x^{10} + 984150 \; x^9 + 7381125 \; x^8$

 $+32805000$   $x^7 + 95681250$   $x^6$ 

 $+$  **191362500**  $x^5$  + **265781250**  $x^4$ 

 $x^2 + 253125000$   $x^3 + 158203125$   $x^2$ 

### $+$  58593750  $x + 9765625$

Cleny polynomu nejsou automaticky usporadany (z pametovych duvodu). Usporadani provedeme pomoci procedury sort (sestupne vzhledem ke stupni polynomu).

> sort(v1);

$$
35 x^9 - 15 x^8 + 56 x^7 - 17 x^6 + 4 x^5 + 11 x^4
$$

# $-20x^3 + 13x^2 - 3x$

Sort meni interni datovou strukturu.

> restart;

$$
> p := 1 + x + x^3 + x^2;
$$

$$
p := 1 + x + x3 + x2
$$
  
\n
$$
\begin{bmatrix} 2 & x3 + x2 + x3 + x2 \\ 3 & y2 + x4 + 1 \end{bmatrix}
$$

$$
1 + x + x^{3} + x^{2}
$$
\n>q := (x-1) \* (x<sup>3</sup>+x<sup>2</sup>+x+1);  
\nq := (x-1) (1 + x + x^{3} + x^{2})  
\n>sort(p);  
\nx<sup>3</sup>+x<sup>2</sup>+x+1  
\n>q;  
\n(r-1) (x<sup>3</sup>+x<sup>2</sup>+x+1)  
\n>?sort  
\nUrovani koeficientu.  
\n>pl := -3 \* x + 7 \* x<sup>2</sup> - 3 \* x<sup>3</sup>+7 \* x<sup>4</sup> ; p2 :=  
\n5 \* x<sup>5</sup>+3 \* x<sup>3</sup>+x<sup>2</sup> - 2 \* x + 1;  
\np1 := -3 x + 7 x<sup>2</sup> - 3 x<sup>3</sup> + 7 x<sup>4</sup>  
\np2 := 5 x<sup>5</sup>+3 x<sup>3</sup>+x<sup>2</sup> - 2 x + 1  
\n>coeff (p2, x<sup>3</sup>);

> coeffs(p2, x, 'pow');pow;

### $1, 5, 3, 1, -2$

 $1, x^5, x^3, x^2, x$  $> \text{coeff}(x^2-x^*(x-1), x);$ 

## **1**

Prikaz **coeffs** pozaduje polynom v roznasobenem tvaru (collected form).

> ?coeffs  
> p:=
$$
x^3-(x-3)*(x^2+x)+1;
$$

$$
p := x3 - (x - 3)(x2 + x) + 1
$$
  
> coeff(s(y);

Error, invalid arguments to coeffs

> coeffs(expand(p));

### $1, 2, 3$

Jednou ze zakladnich operaci pro polynomy je

deleni se zbytkem. Maple ma k tomuto ucelu dve  
\nprocedure:  
\n
$$
q := \frac{5x}{7} + \frac{15}{49}
$$
  
\n $q := \frac{5x}{7} + \frac{15}{49}$   
\n $q := \frac{53}{7}x^3 + x^2 - \frac{53}{49}x$   
\n $l = \frac{53}{49}x^3 + x^2 - \frac{53}{49}x$   
\n $l = \frac{53}{49}x^3 + x^2 - \frac{53}{49}x$   
\n $l = \frac{53}{49}x^3 + x^2 - \frac{53}{49}x$   
\n $l = \frac{53}{49}x^3 + x^2 - \frac{53}{49}x$   
\n $l = \frac{53}{49}x^3 + x^2 - \frac{53}{49}x$ 

$$
\frac{5x}{7} + \frac{15}{49}
$$
\n> \n  $\text{gcd}(p1, p2)$ ; \n  $\text{thejvetsi spoleeny}$ \n \n  $\text{delitel polynomu pl a p2}$ \n
$$
x^2 + 1
$$
\n
$$
\text{pol} := \text{expand}(p1*p2)
$$
\n
$$
pol := -17x^6 + 11x^4 - 20x^3 + 13x^2 - 3x
$$
\n
$$
+ 56x^7 + 4x^5 - 15x^8 + 35x^9
$$
\n
$$
\text{expand}(sqrt(2+x)*sqrt(3+x))
$$
\n
$$
\sqrt{2+x}\sqrt{3+x}
$$
\n
$$
\text{expand}(combine(sqrt(2+x)*sqrt(3+x))
$$
\n
$$
+x), \text{ symbolic})
$$
\n
$$
\sqrt{6+x^2+5x}
$$
\n
$$
\text{Komplikovanejsi jou algorithmy pro rozklad
$$

polynomu na soucin. Procedura **factor** zapisuje polynom s racionalnimi koeficienty ve tvaru

soucinu ireducibilnich polynomu nad Q. > factor(pol);

$$
x (7x-3) (5x3 - 2x + 1) (x2 + 1)2
$$
  
Zapis factor(polynom, pole) provadi rozklad nad  
algebraickym polem  
> factor (pol, I);  

$$
x (5x3 - 2x + 1) (7x - 3) (x - I)2 (x + I)2
$$

$$
y := x2 + 1
$$

$$
p := x2 + 1
$$

$$
= x2 + 1
$$

$$
= x2 + 1
$$

$$
= x2 + 1
$$

$$
= x2 + 1
$$

$$
= x2 + 1
$$

$$
= x2 + 1
$$

$$
= x2 + 1
$$

$$
= x2 + 1
$$

$$
= x2 + 1
$$

$$
= x2 + 1
$$

$$
= x2 + 1
$$

$$
= x2 + 1
$$

$$
= x2 + 1
$$

$$
= x2 + 1
$$

$$
= x2 + 1
$$

$$
= x2 + 1
$$

$$
= x2 + 1
$$

$$
= x2 + 1
$$

$$
= x2 + 1
$$

$$
= x2 + 1
$$

$$
= x2 + 1
$$

$$
= x2 + 1
$$

$$
= x2 + 1
$$

$$
= x2 + 1
$$

$$
= x2 + 1
$$

$$
= x2 + 1
$$

$$
= x2 + 1
$$

$$
= x2 + 1
$$

$$
= x2 + 1
$$

> irreduc(p,I); *false* Silnejsim nastrojem pro rozklady je procedura **split** z knihovny polytools.  $>$  pol:=8\*x^3-12\*x;  $pol := 8x^3 - 12x$ > factor(pol);  $4x(2x^2-3)$  $4x(2x^2-3)$ > polytools[split](pol,x); **8**  $\big($  $\setminus$  $\overline{\phantom{a}}$  $\overline{a}$  $\overline{\phantom{a}}$  $x + \frac{1}{2}$  **RootOf**( $Z^2 - 6$ ) **1 2 RootOf**( $Z^2 - 6$ )  $x$  $\big($  $\setminus$  $\overline{\phantom{a}}$  $\overline{a}$  $\overline{\phantom{a}}$  $x-\frac{1}{2}$  RootOf( $Z^2-6$ ) **1 2**  $\text{RootOf}(\_Z^2 - 6)$ > convert(%,'radical');

8 
$$
\left(x + \frac{\sqrt{6}}{2}\right)x\left(x - \frac{\sqrt{6}}{2}\right)
$$
  
\n> polytools[split](x^2+1,x);  
\n(x - RootOf(Z^2 + 1))  
\n(x + RootOf(Z^2 + 1))  
\n> convert(\*,'radical');  
\n[Polynomy vice promennych  
\n> poli := 6\*x\*y^5+12\*y^4+14\*y^3\*x^3  
\n-15\*x^2\*y^3 + 9\*x^3\*y^2 -  
\n30\*x\*y^2 - 35\*x^4\*y + 18\*y\*x^2  
\n+21\*x^5;  
\npol := 6 xy<sup>5</sup> + 12y<sup>4</sup> + 14y<sup>3</sup>x<sup>3</sup> - 15x<sup>2</sup>y<sup>3</sup>  
\n+9x<sup>3</sup>y<sup>2</sup> - 30xy<sup>2</sup> - 35x<sup>4</sup>y + 18yx<sup>2</sup> + 21x<sup>5</sup>  
\n>sort(pol, [x,y], 'plex'); #Pure  
\nLEXicographic ordering

$$
21x^{5}-35x^{4}y+14x^{3}y^{3}+9x^{3}y^{2}-15x^{2}y^{3}
$$
  
+18x<sup>2</sup>y+6xy<sup>5</sup>-30xy<sup>2</sup>+12y<sup>4</sup>  
> sort(pol, [y,x], 'plex'); #Pure  
LEXicographic ordering  
6y<sup>5</sup>x+12y<sup>4</sup>+14y<sup>3</sup>x<sup>3</sup>-15y<sup>3</sup>x<sup>2</sup>+9y<sup>2</sup>x<sup>3</sup>  
-30y<sup>2</sup>x-35yx<sup>4</sup>+18yx<sup>2</sup>+21x<sup>5</sup>  
> sort(pol, [x,y]); #total degree  
term ordering  
14x<sup>3</sup>y<sup>3</sup>+6xy<sup>5</sup>+21x<sup>5</sup>-35x<sup>4</sup>y+9x<sup>3</sup>y<sup>2</sup>  
-15x<sup>2</sup>y<sup>3</sup>+12y<sup>4</sup>+18x<sup>2</sup>y-30xy<sup>2</sup>  
Nebo se muzeme na predchazejici polynomial  
jsko na polynomialynom v promenne x, polynomialy  
isou pak koeficienty.  
> collect(pol, x);  
21x<sup>5</sup>-35x<sup>4</sup>y+(14y<sup>3</sup>+9y<sup>2</sup>)x<sup>3</sup>  
+ (18y-15y<sup>3</sup>)x<sup>2</sup>+(-30y<sup>2</sup>+6y<sup>5</sup>)x+12y<sup>4</sup>  
[A obracene:

$$
\begin{bmatrix}\n> \text{collect}(pol, y);\n\hline\n6 xy^5 + 12 y^4 + (-15 x^2 + 14 x^3) y^3 \\
+ (9 x^3 - 30 x) y^2 + (-35 x^4 + 18 x^2) y + 21 x^5\n\end{bmatrix}
$$
\nPriklady na praci spolynomy vice promennych.

\n
$$
\begin{bmatrix}\n> \text{coeff}(pol, x^3);\n\end{bmatrix}
$$
\n
$$
14 y^3 + 9 y^2
$$
\n
$$
\begin{bmatrix}\n> \text{coeff}(pol, x, 'powers');\n\end{bmatrix}
$$
\n
$$
12 y^4, -35 y, 21, 14 y^3 + 9 y^2, 18 y - 15 y^3,
$$
\n
$$
-30 y^2 + 6 y^5
$$
\n
$$
1, x^4, x^5, x^3, x^2, x
$$
\n
$$
\begin{bmatrix}\n> \text{settime} : \text{time}(\ ) : \\
\text{factor}(pol);\n\end{bmatrix}
$$
\n
$$
(3 x^2 - 5 x y + 2 y^3) (7 x^3 + 6 y + 3 x y^2)
$$
\n
$$
\begin{bmatrix}\n> \text{cpu_time} : \text{time}(\ ) - \text{settime} \end{bmatrix}
$$

| $cpu\_time := 0.016$ |                                           |
|----------------------|-------------------------------------------|
| Racionalni funkce    |                                           |
| 2                    | $r := (x^2 + 3*x + 2) / (x^2 + 5*x + 6);$ |
| 3                    | $r := \frac{x^2 + 3x + 2}{6 + x^2 + 5x}$  |
| 4                    | $r := \frac{x^2 + 3x + 2}{6 + x^2 + 5x}$  |
| 5                    | $r := \frac{1}{2}$                        |

whattype( $r$ );

*\**

> numer(r), denom(r); #citatel a jmenovatel

$$
x^2 + 3x + 2, 6 + x^2 + 5x
$$

Narozdil od racionalnich cisel Maple neprovadi automaticke zjednoduseni.

Zjednoduseni provedeme prikazem **normal** (tak, ze gcd(citatel, jmenovatel)=1).

 $r;$ 

$$
\begin{array}{r}\nx^2 + 3x + 2 \\
\hline\n6 + x^2 + 5x\n\end{array}
$$
\n
$$
\begin{array}{r}\n\text{normal}(r);\n\\ \n\text{Zjednoduseni se provede automatically pouze v} \\
\text{pripade, ze Maple okamzite pozna spolecne} \\
\text{cleny.} \\
\text{Ff} := (x-1) * numer(r);\n\\ \n\text{gg} := (x-1) * demom(r);\n\\ \n\text{gg} := (x-1)(6 + x^2 + 5x)\n\end{array}
$$
\n
$$
\begin{array}{r}\n\text{sg} := (x-1)(6 + x^2 + 5x) \\
\text{f} = \frac{x^2 + 3x + 2}{6 + x^2 + 5x}\n\end{array}
$$

> expand(ff)/gg; *x* + − − **<sup>3</sup>** *x x* **2 ( )** *x* − **1 ( ) 6** + + *x x* > (x^(100)-1)/(x-1); **1** *x* − *x* − **1** > normal(%); *x x***<sup>6</sup>** *x* + + + + + + + + + *x x x x x x* **<sup>95</sup>** + + + + + + + + *x x x x x x x x* **<sup>99</sup>** + + + + + + + + *x x x x x x x x* **<sup>76</sup>** + + + + + + + + *x x x x x x x x* **<sup>67</sup>** + + + + + + + + *x x x x x x x x* **<sup>68</sup>** + + + + + + + + *x x x x x x x x* **<sup>51</sup>** + + + + + + + + *x x x x x x x x* **<sup>43</sup>** + + + + + + + + *x x x x x x x x* 

$$
+ x^{42} + x^{41} + x^{40} + x^{39} + x^{38} + x^{37} + x^{36} + x^{35}
$$
  
\n
$$
+ x^{34} + x^{33} + x^{32} + x^{31} + x^{30} + x^{29} + x^{28} + x^{27}
$$
  
\n
$$
+ x^{26} + x^{44} + x^{25} + x^{23} + x^{22} + x^{21} + x^{20} + x^{19}
$$
  
\n
$$
+ x^{18} + x^{17} + x^{16} + x^{15} + x^{14} + x^{13} + x^{12} + x^{11}
$$
  
\n
$$
+ x^{10} + x^{24}
$$

- > f:=161\*y^3+333\*x\*y^2+184\*y^2+16 2\*x^2\*y+144\*x\*y+77\*y+99\*x+88:
- $y = g := 49*y^2+28*x^2*y+63*x*y+147*y$ +36\*x^3+32\*x^2+117\*x+104:
- > racfce:=f/g;

 $\frac{3}{2}$  *racfce* := (161  $y^3 + 333$  *x*  $y^2 + 184$   $y^2$  $+$   $162$   $x^2$   $y$   $+$   $144$   $x$   $y$   $+$   $77$   $y$   $+$   $99$   $x$   $+$   $88$   $)$   $\big/$  (  $49y^2 + 28x^2y + 63xy + 147y + 36x^3 + 32x^2$  $+ 117 x + 104$ > normal(racfce);

$$
\frac{18 x y + 23 y^2 + 11}{4 x^2 + 7 y + 13}
$$

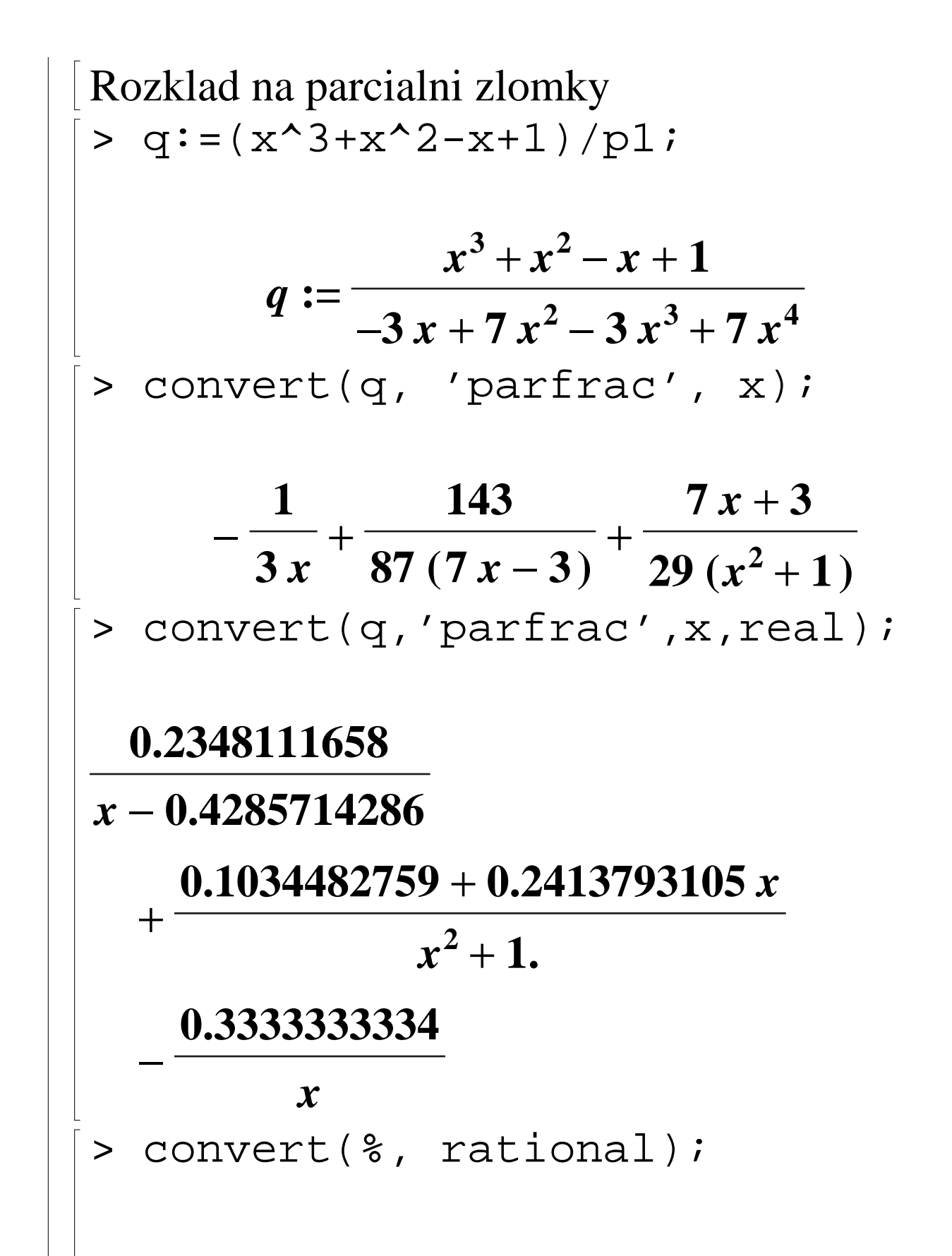

$$
\frac{143}{609\left(x-\frac{3}{7}\right)} + \frac{7x}{29} + \frac{3}{29}} - \frac{1}{3x}
$$
\n>convert(g,'parfrac',x,1);\n
$$
\frac{7}{58} + \frac{3}{58}I + \frac{7}{58} - \frac{3}{58}I - \frac{1}{3x} + \frac{143}{87(7x-3)}
$$
\n>convert(g,'fullparfrac',x);\n
$$
-\frac{1}{3x} + \frac{143}{609\left(x-\frac{3}{7}\right)}
$$
\n
$$
+\left(\sum_{\alpha=\text{RootOf}(2^{2}+1)} \frac{-\frac{3}{58} + \frac{7}{58}}{x-\alpha}\right)
$$
\n>convert(8, radical);

$$
\begin{array}{|c|c|}\n & \frac{1}{3x} + \frac{143}{609 \left(x - \frac{3}{7}\right)} + \frac{7}{58} - \frac{3}{58}I + \frac{7}{58} + \frac{3}{58}I \\
& \frac{1}{609 \left(x - \frac{3}{7}\right)} + \frac{x - I}{x - I} + \frac{3}{x + I} \\
& & \frac{1}{x^4 - 5x^2 + 6} \\
& & \frac{1}{x^4 - 5x^2 + 6} \\
& & \frac{1}{x^2 - 3} - \frac{1}{x^2 - 2} \\
& & \frac{1}{x^2 - 3} - \frac{1}{x^2 - 2} \\
& & \frac{\sqrt{2}}{4(x + \sqrt{2})} + \frac{1}{x^2 - 3} - \frac{\sqrt{2}}{4(x - \sqrt{2})} \\
& & \frac{\sqrt{2}}{1 + \sqrt{2}} + \frac{1}{x^2 - 3} - \frac{\sqrt{2}}{4(x - \sqrt{2})} \\
& & \text{convert ($g, \text{parfrac}, x, {sqrt(2)}, \text{sq} + (2), \text{sq} + (3)$})\n\end{array}
$$

$$
\frac{\sqrt{2}}{4(x+\sqrt{2})} - \frac{\sqrt{3}}{6(x+\sqrt{3})} - \frac{\sqrt{2}}{4(x-\sqrt{2})} + \frac{\sqrt{3}}{6(x-\sqrt{3})}
$$
\n  
\n> rattun := (x-a) / (x^5+b\*x^4-c\*x^2-b\*x^2-b\*x^2)  
\n*raftun* :=  $\frac{x-a}{x^5+b x^4-c x^2-b c x}$   
\n>  $\sim$  convert (rattun, 'parfrac', x);  
\n  
\n $\frac{cx^2-x^2b^2a-b c x - x c a+b^2 c + a b c}{(x^3-c)(b^3+c) c}$   
\n+  $\frac{-b-a}{(x+b)b(b^3+c)} + \frac{a}{x b c}$   
\n[**Usmerneni**:  
\n>2 / (2-sqrt(2));

$$
\begin{array}{r}\n2 \\
\hline\n\text{rationalize(*);} \\
\hline\n\text{rationalize(*);} \\
2+\sqrt{2} \\
\hline\n\text{rationalize}(\text{x)}; \\
\hline\n\text{rationalize(*);} \\
\hline\n\text{rationalize(*);} \\
\hline\n\text{rationalize(*);} \\
\hline\n\text{rationalize(*);} \\
\hline\n\text{rationalize}(\text{rationalize(*);} \\
\hline\n\text{rationalize}(\text{rationalize(*);} \\
\hline\n\text{rationalize}(\text{rationalize})\n\end{array}
$$

racionalnimi funkcemi

$$
= \text{source:} = (x^2 - x) * (x^2 - 2 + x + 1) ;
$$

$$
\begin{array}{|l|}\n\hline\n\text{source} := (x^2 - x)(x^2 + 2x + 1) \\
\hline\n\end{array}
$$

 $expform := x^4 + x^3 - x^2 - x$  $>$  soucin:=(a+b)\*(c+d);

$$
soucin := (b + a) (c + d)
$$
  
> expand(soucin);

# $b c + b d + c a + a d$

Pokud nechceme roznasobovat (c+d), musime to Maplu sdelit uvedenim parametru v procedure expand.

> expform:=expand(soucin, c+d);

$$
expform := (c+d) b + (c+d) a
$$
  
>  $(x+1)^{2}3$ ;

$$
(x+1)^3
$$

> expand(%);

$$
x^3 + 3x^2 + 3x + 1
$$

 $> power:=(x+1)^{(-2)};$ 

$$
power := \frac{1}{(x+1)^2}
$$
\n>> expand (power) ;\n
$$
\frac{1}{(x+1)^2}
$$
\n[Zaporne mocniny Maple neexpanduje. Musime\nprovest umocneni jmenovatele zvlast.\n
$$
\Rightarrow
$$
 numer (power) / expand (denom (power)\n));\n
$$
\frac{1}{x^2 + 2x + 1}
$$
\n
$$
\Rightarrow
$$
 (x+1)^2 / ((x^2+x)\*x);  
\n
$$
\frac{(x+1)^2}{(x^2+x)x}
$$
\n[Vsimeme si efektu pouziti expand na racionalni\nlomenou funkci.\n
$$
\Rightarrow
$$
 expand (8) ;

$$
\frac{x}{x^2+x}+\frac{2}{x^2+x}+\frac{1}{(x^2+x)x}
$$

> expand(numer(%%))/expand(denom( %%));

$$
\frac{x^2+2x+1}{x^3+x^2}
$$

## **FACTOR**

Factor provadi rozklad polynomu na soucin korenovych cinitelu nad racionalnimi cisly. Zapis factor(polynom, pole) provadi rozklad nad algebraickym polem.

 $> q:=x^2+9/25;$ 

$$
q:=x^2+\frac{9}{25}
$$

factor(q,I);

$$
(5x-3I)(5x+3I)
$$

**25**

$$
> pol:=8*x^3-12*x;
$$

$$
pol:=8x^3-12x
$$

Silnejsim nastrojem je procedura split (z knihovny polytools):

> polytools[split](pol,x);

$$
8\left(x + \frac{1}{2}RootOf(\_Z^2 - 6)\right)x
$$
\n
$$
\left(x - \frac{1}{2}RootOf(\_Z^2 - 6)\right)
$$
\n
$$
\left(\frac{1}{2}sqrt{1 + \frac{1}{2}sqrt{1 + \frac{1}{2}sqrt{
$$

$$
2x (2x+\sqrt{6}) (2x-\sqrt{6})
$$
\n>polytools[split](x^2+1,x);  
\n(x-RootOf( $2^2+1$ ))  
\n(x+RootOf( $2^2+1$ ))  
\n>convert(\*, 'radical');  
\n(x-1)(x+1)  
\n[NORMAL  
\n>(x-1)(x+1)  
\nx)^2;  
\n
$$
\frac{(x-1)(2+x)}{x(x+1)} + \frac{x-1}{(x+1)^2}
$$
\n[Vykraceni spoleenvch clenu z citatele a  
\njmenovatele, prevod na spolecneho jmenovatele  
\n>normal(\*) ;  
\n
$$
\frac{(x-1)(2+4x+x^2)}{x(x+1)^2}
$$

>\n
$$
\left|\begin{array}{c}\n\text{normal}(*, expanded): \\
\text{normal}(*, expanded): \\
\hline\n2x + 3x^2 + x^3 - 2 \\
\hline\nx^3 + 2x^2 + x \\
\hline\n3 + x^2 - x - 1);\n\end{array}\right.\n\left|\n\begin{array}{c}\n\text{radice} := (x^4 + x^3 - 4*x^2 - 4*x) / (x^4 \\
3 + x^2 - x - 1);\n\end{array}\right.
$$
\n
$$
\text{racfree} := \frac{x^4 + x^3 - 4x^2 - 4x}{x^3 + x^2 - x - 1}
$$
\n\nVsimete si efektu pouziti prikazu expand, normal, factor v nasledujici posloupnosti  
\nprikazu:\n
$$
\left|\begin{array}{c}\n\text{constant} \\
\text{intractore} \\
\text{intractree}\n\end{array}\right.\n\left|\n\begin{array}{c}\nx(x - 2)(2 + x) \\
(x - 1)(x + 1) \\
\hline\n\end{array}\right|
$$
\n
$$
\left|\begin{array}{c}\n\text{factor}(\text{numer}(\text{radice})) / \text{sort}(\text{expa}) \\
\text{nd}(\text{denom}(\text{radice})))\n\end{array}\right|\n\right|
$$

$$
\begin{array}{r}\nx(x-2)(2+x)(x+1) \\
x^3+x^2-x-1 \\
\text{sort(expand(numer(racfee)))/fac} \\
\text{tor(denom(racfce))}; \\
\begin{aligned}\nx^4+x^3-4x^2-4x \\
(x-1)(x+1)^2 \\
\text{sort(normal(racfce, 'expanded'))}; \\
\end{aligned}\n\end{array}
$$

$$
\frac{x^3-4x}{x^2-1}
$$

### **Nekolik poznamek k praci se systemem**

> restart;

Vice informaci o tom, jak system pracuje, dosahneme nastavenim promenne **printlevel**. Default nastaveni je 1. Zaporna hodnota znamena bez doplnujicich komentaru.

$$
> integrate(1/(sin(x)^2+1),x=0..Pi);
$$

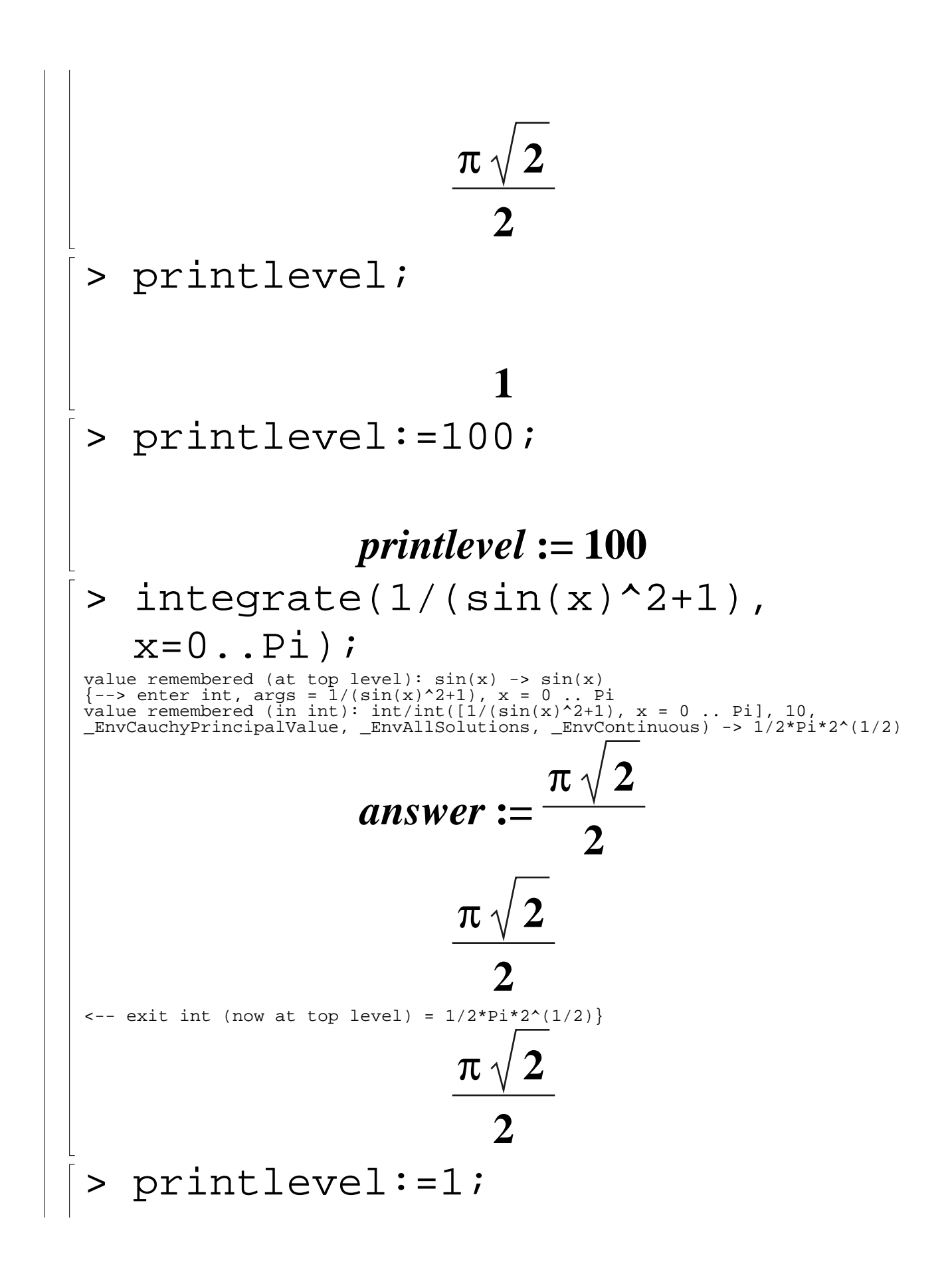

$$
\begin{array}{ll}\n & \textit{printlevel} := 1 \\
 & > \text{interface}(\text{prettyprint} = \text{false}) : \\
 & > \text{solve}(a*x^2+b*x+c, x); \\
 & \text{interface}(x^2+b*x+c, x); \\
 & > \text{interface}(\text{pettyprint} = \text{true}) : \text{Hint} \\
 & \text{plicit}\n & \text{instance}(\text{prettyprint} = 1) : \\
 & > \text{solve}(a*x^2+b*x+c, x); \\
 & & \text{therefore}(\text{input} = 2) : \\
 & > \text{solve}(a*x^2+b*x+c, x); \\
 & & \text{therefore}(\text{input} = 2) : \\
 & > \text{solve}(a*x^2+b*x+c, x); \\
 & & \text{end}, \\
 & & \text{sol} := \text{solve}(a*x^2+b*x+c, x): \\
 & > \text{print}( \text{sol}); \\
 & & \text{end}, \\
 & & \text{post}( \text{sol} ) : \\
 & & \text{end}, \\
 & & \text{end}, \\
 & & \text{end}, \\
 & & \text{end}, \\
 & & \text{end}, \\
 & & \text{end}, \\
 & & \text{end}, \\
 & & \text{end}, \\
 & & \text{end}, \\
 & & \text{end}, \\
 & & \text{end}, \\
 & & \text{end}, \\
 & & \text{end}, \\
 & & \text{end}, \\
 & & \text{end}, \\
 & & \text{end}, \\
 & & \text{end}, \\
 & & \text{end}, \\
 & & \text{end}, \\
 & & \text{end}, \\
 & & \text{end}, \\
 & & \text{end}, \\
 & & \text{end}, \\
 & & \text{end}, \\
 & & \text{end}, \\
 & & \text{end}, \\
 & & \text{end}, \\
 & & \text{end}, \\
 & & \text{end}, \\
 & & \text{end}, \\
 & & \text{end}, \\
 & & \text{end}, \\
 & & \text{end}, \\
 & & \text{end}, \\
 & & \text{end}, \\
 & &
$$

```
> lprint(sol);
```

```
1/2/a*(-b+(b^2-4*a*c)^(1/2)), -1/2*(b+(b^2-4*a*c)^(1/2))/a> interface(verboseproc=2):
```

```
> print(unassign);
```
### $proc(nom)$

**description "remove an assignment from a\ n assigned expression"**

 **...** 

**end proc** Nacteni knihovny > with(student);

[D, Diff, Doubleint, Int, Limit, Lineint, *Product, Sum, Tripleint, changevar,*  $completesquare, distance, equate, integer and,$ *intercept, intparts, leftbox, leftsum, makeproc, middlebox, middlesum, midpoint, powsubs,*  $rightbox, right sum, show tangent, Simpson,$ 

## $slope, summand, trapezoid$

Pokud chceme pouzit pouze jednu konkretni funkci z dane knihovny, muzeme provest jeji volani takto:

> student[distance]([1,1],[3,4]);

# **13**

Seznam knihoven ziskame prikazem

> ?index[packages];

Napovedu ke konkretni knihovne prikazem

> ?student;

Definice synonym (pouzivame, kdyz se chceme vyhnout dlouhym jmenum):

> restart;

> alias(D = student[distance]);

# **D**

```
> D([1,1],[3,4]);
```
**13**

$$
\begin{array}{|l|}\n\hline\n> alias(D=D); #odstrani alias \\
\hline\nDefinition c kratek: \n> macro(D = student[distance]); \n\end{array}
$$
\n  
\n> D([1,1],[3,4]); \n
$$
\sqrt{13}
$$
\n
$$
\Rightarrow macro(D=D); \n\begin{array}{|l|}\n\hline\n\text{Alias ovlivnuje vstup i vystup, zatimoo makro\n\n pouze vstup. \n\end{array}
$$
\n
$$
\Rightarrow alias(c = a^2 + b^2); \n\begin{array}{|l|}\n\hline\n\text{c}; \n\end{array}
$$
\n
$$
\begin{array}{|l|}\n\hline\n\text{c}; \n\end{array}
$$

*c* > a^2+b^2; *c* > alias(c=c); > macro(c=a^2+b^2); *c* > 1/(a^2+b^2); **1 2 2** *a* + *b* > a^2+b^2; **2 2** *a* + *b* > c; **2 2** *a* + *b* > macro(c=c); > restart; **Ukladani a nacitani dat**

**Save** - uklada ve formatu, ktery se da pozdeji opetne nacist do mapleovskeho zapisniku. Muzeme ukladat v internim formatu Maplu (.m) nebo v textovem formatu:

> pol:=x^2+2\*x+1; 'cislo ctyri'  $:=4;$ 

## $pol:= x^2 + 2x + 1$

### *cislo ctyri* **:= 4**

> save pol, 'cislo ctyri', 'datafile.m'; #nutne uzavreni do levych apostrofu!  $\frac{1}{x}$  > save pol, 'cislo ctyri', datafile; > restart; > pol;

### *pol*

> read datafile;

 $pol:= x^2 + 2x + 1$ 

> pol;

- $x^2 + 2x + 1$
- > restart;
- > read 'datafile.m';

> pol;

 $x^2 + 2x + 1$ 

V pripade nacteni souboru datafile jsou instrukce opet zobrazeny, v pripade nacteni souboru datafile.m tomu tak neni (nacitani souboru datafile.m je efektivnejsi).

Maple po startu hleda soubor .mapleinit ve Vasem domovskem adresari - zde muzeme zadat prikazy, ktere chceme provadet pri kazdem startu Maplu- napriklad nacteni casto pouzivanych knihoven.

Adresare, ve kterych Maple hleda nacitane knihovny, jsou urcovany promennou libname. > libname;

### **"/usr/local/maple95/lib"**

> libname:='/home\_zam/plch/maple' ,libname;

## *libname* **:= "/home\_zam/plch/maple",**

## **"/usr/local/maple95/lib"**

> libname;

## **"/home\_zam/plch/maple",**

## **"/usr/local/maple95/lib"**

Procedura latex generuje zdrojovy kod LaTeXu pro zadany vzorec (vzorce): > latex((x^2+y^2)/(x^2-y^2));

```
{\begin{bmatrix} \frac{1}{2} \end{bmatrix} {\frac{1}{2} \cdot \frac{1}{2} \cdot \frac{1}{2}}> (x^2+y^2)(x^2-y^2);
```

$$
\frac{x^2 + y^2}{x^2 - y^2}
$$

*x* − *y* > latex(%, 'vzorec1.tex'); > polyeq:=x^3-a\*x=1;

$$
polyeq := x^{3} - a x = 1
$$
\n
$$
sols := solve(polyeq, x);
$$
\n
$$
sols := \frac{(108 + 12\sqrt{-12 a^{3} + 81})^{(1/3)}}{6}
$$
\n
$$
+\frac{2 a}{(108 + 12\sqrt{-12 a^{3} + 81})^{(1/3)}},
$$
\n
$$
-\frac{(108 + 12\sqrt{-12 a^{3} + 81})^{(1/3)}}{12}
$$
\n
$$
-\frac{a}{(108 + 12\sqrt{-12 a^{3} + 81})^{(1/3)}} + \frac{1}{2} I \sqrt{3}
$$
\n
$$
\frac{(108 + 12\sqrt{-12 a^{3} + 81})^{(1/3)}}{6}
$$

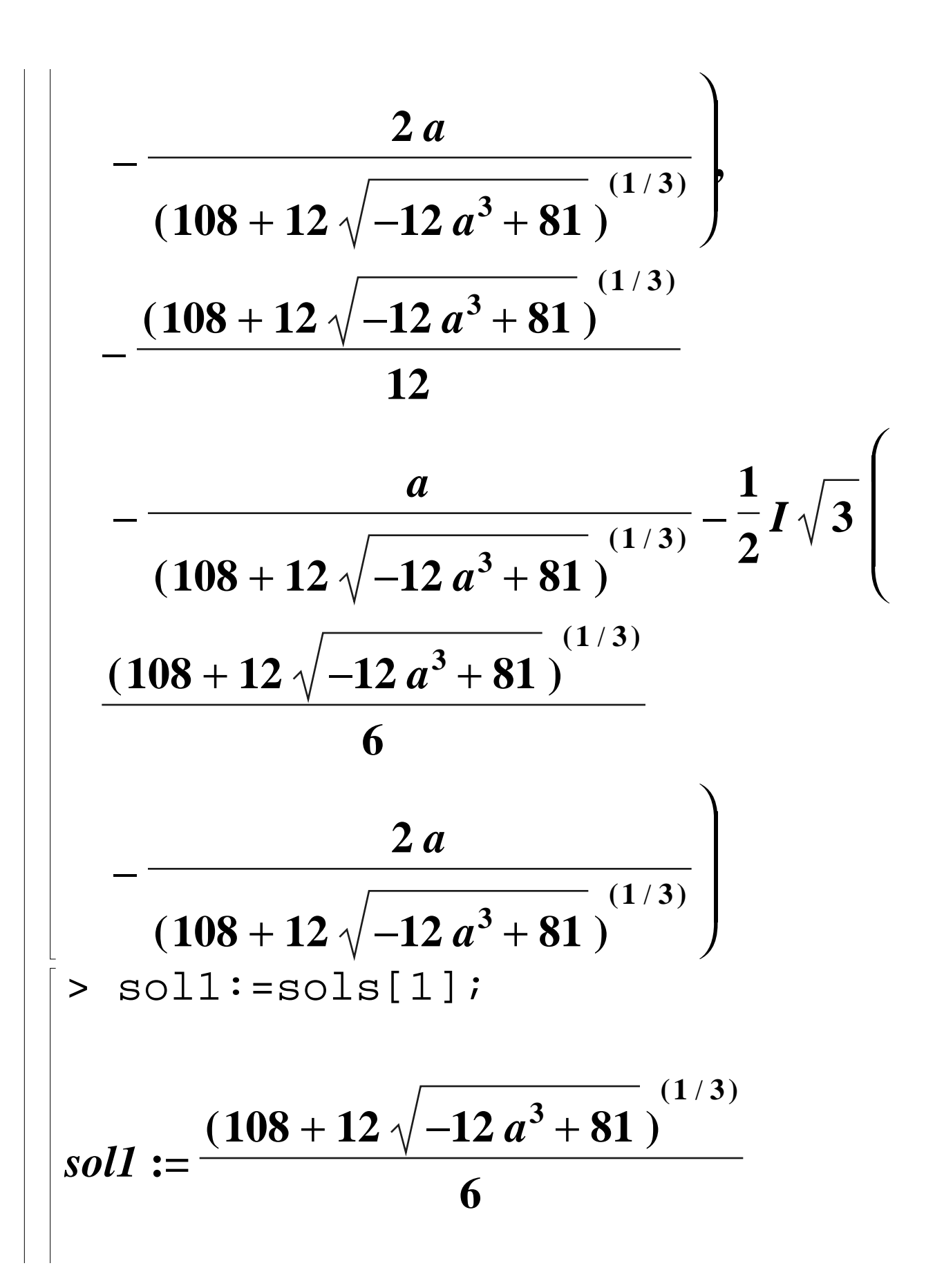

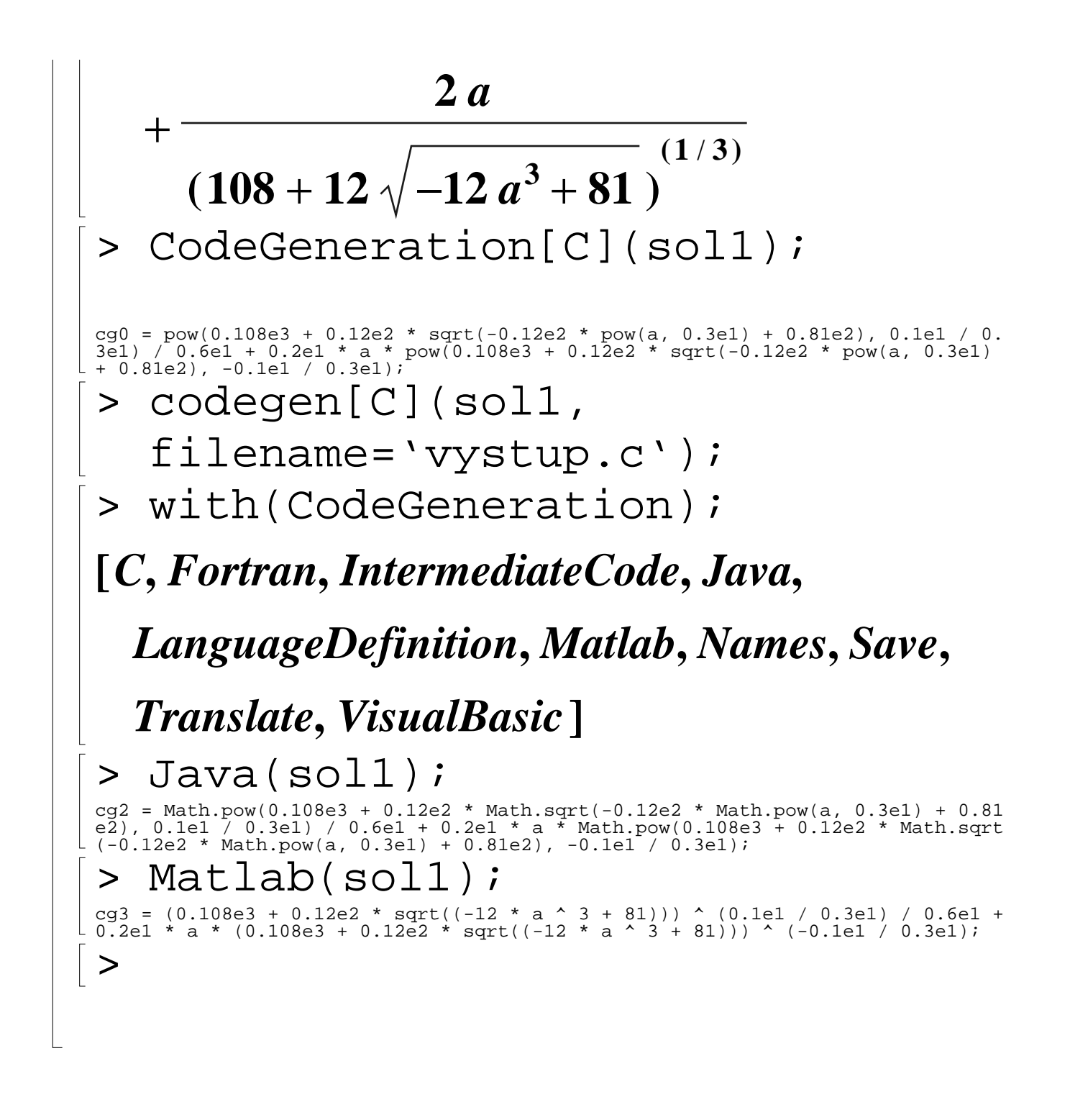